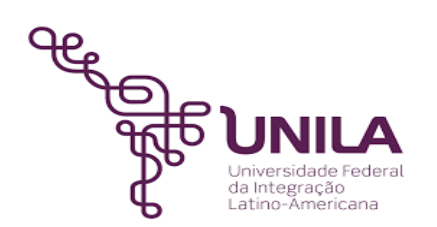

# **DETALHAMENTO DAS ATIVIDADES DO SUBPROCESSO - DAS**

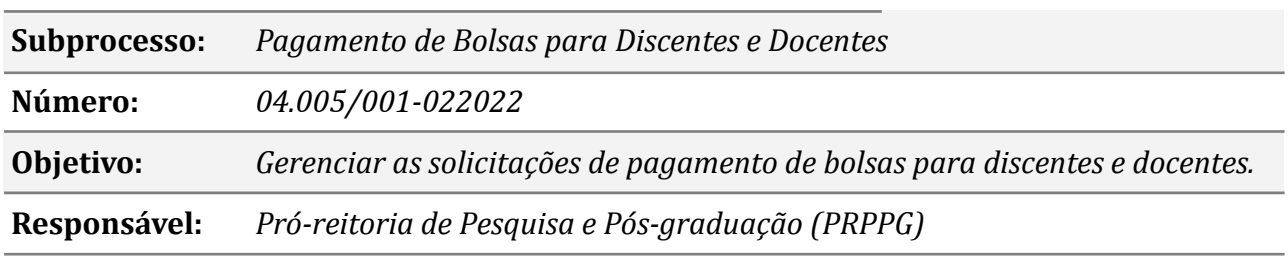

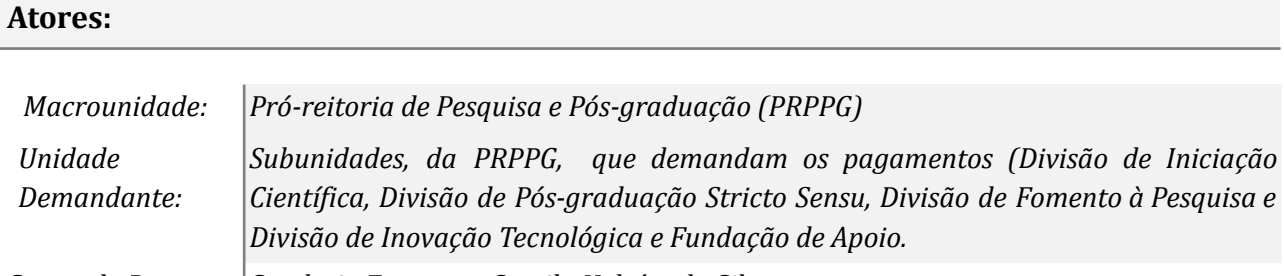

*Gestor do Processo: Sandreia Fonseca e Camila Heloísa da Silva*

### **Atividades do subprocesso**

### *1. Verificar solicitação de pagamento de bolsa*

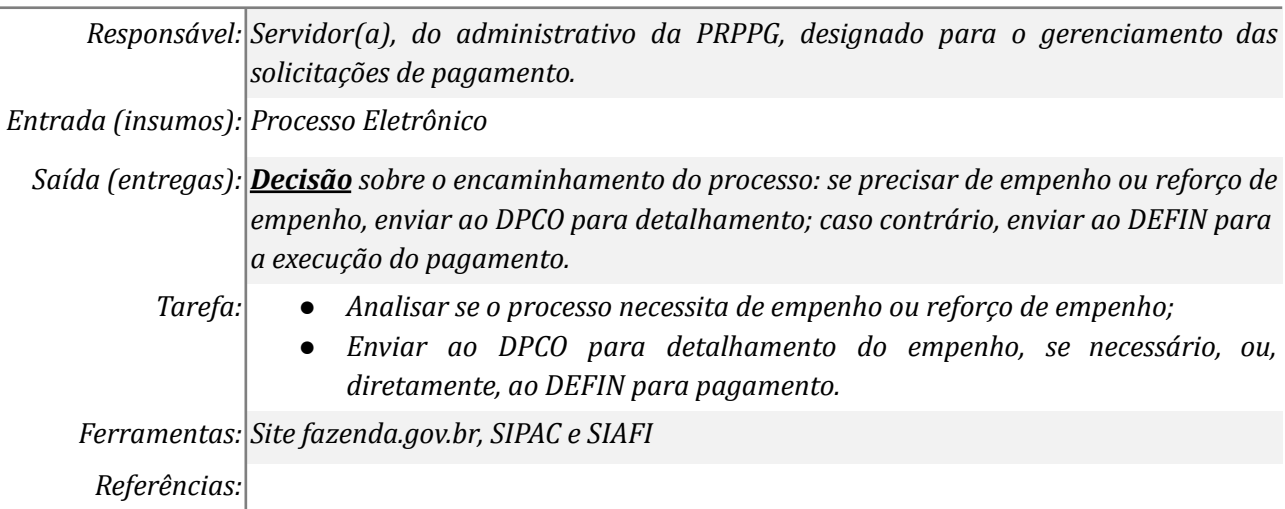

## *2. Gerar relatórios de pagamento de bolsas*

*Responsável: Servidor(a), do administrativo da PRPPG, designado para o gerenciamento das solicitações de pagamento. Entrada(insumos): Processo Eletrônico Saída (entregas): Relatório de pagamento de bolsas e lista de credores*

## *Tarefa: ● Gerar relatórios de frequência, requisições de pagamento e lista de credores;*

*● De posse da lista, adicionar as requisições de pagamento e a lista de credores ao processo e cadastrar despacho, de encaminhamento, para assinatura do(a) pró-reitor(a).*

*Ferramentas: SIPAC e SIAFI*

*Referências:*

## *3. Elaborar a lista de credores e fazer Upload do arquivo, no STA e SIAFI*

*Responsável: Servidor(a), do administrativo da PRPPG, designado para o gerenciamento das solicitações de pagamento. Entrada(insumos): Processo Eletrônico Saída (entregas): Relatório de credores (bolsistas) Tarefas: ● Analisar se o processo necessita de lista de credores, no SIAFI, e, se for o caso, gerar documento, no SIPAC; ● Fazer upload da lista de credores no site[:](https://sta.tesouro.fazenda.gov.br/) <https://sta.tesouro.fazenda.gov.br> e no SIAFI; ● Se houver lista de credores, aguardar até o dia seguinte para o recebimento do arquivo, no SIAFI, e, se necessário, realizar ajustes no relatório gerado, no próprio SIAFI; Ferramentas: SIPAC e SIAFI e Site fazenda.gov.br, Referências:*

## *4. Efetuar ajustes no SIAFI*

*Responsável: Servidor(a), do administrativo da PRPPG, designado para o gerenciamento das solicitações de pagamento. Entrada(insumos): Relatório de credores (SIAFI) Saída (entregas): Relatório corrigido Tarefas: ● Visualizar, conferir e ajustar a lista de credores no SIAFI.*

*Ferramentas: SIAFI*

*Referências:*

# *5. Homologar a requisição de pagamento*

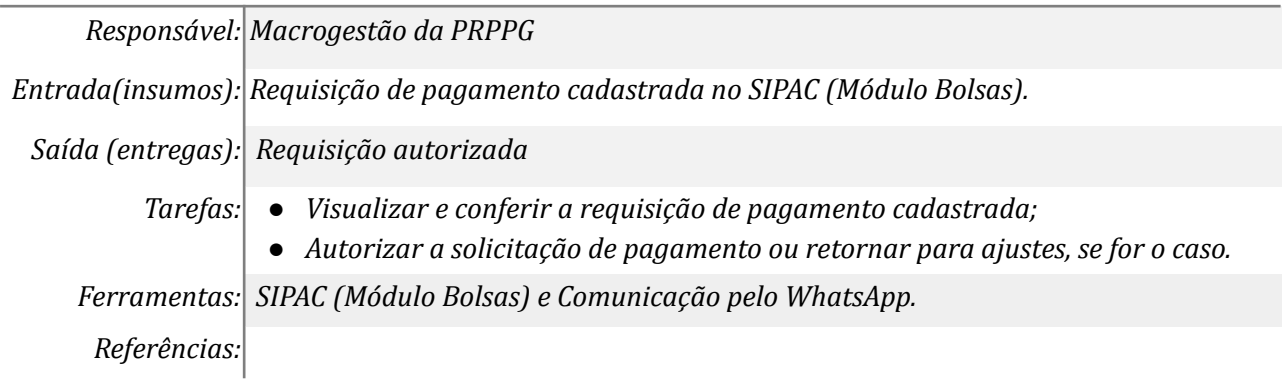

### *6. Adicionar documentos ao processo de pagamento*

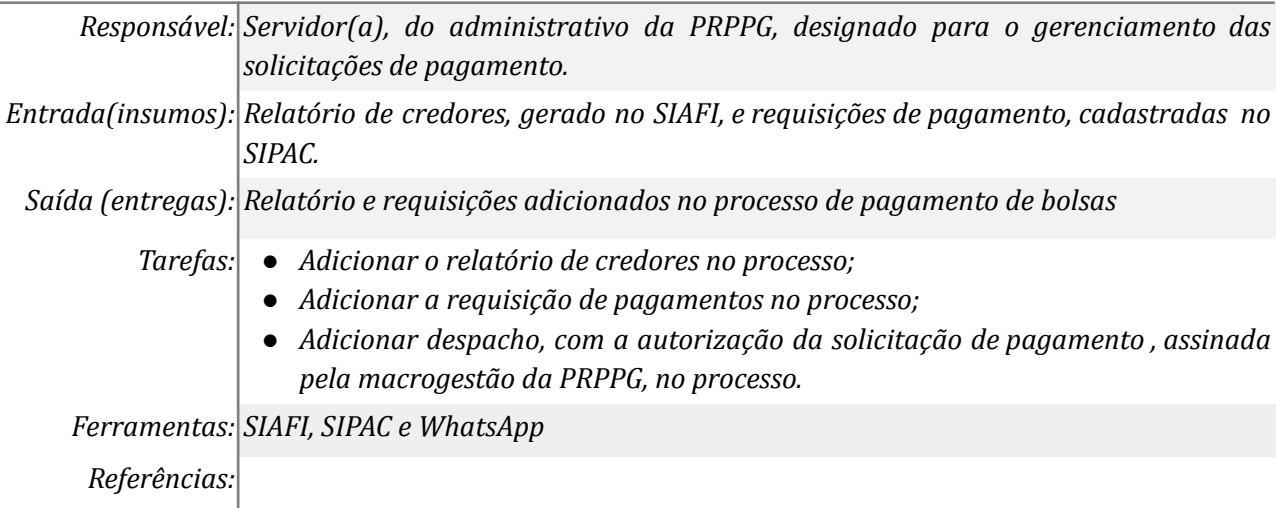

### *7. Autorizar pedido de execução do pagamento*

*Responsável: Macrogestão da PRPPG*

*Entrada(insumos): Despacho cadastrado no SIPAC (Portal Administrativo)*

*Saída (entregas): Despacho autenticado*

*Tarefas: ● Visualizar, conferir e autenticar o despacho de solicitação de pagamento de bolsas.*

*Ferramentas: SIPAC (Portal Administrativo) e Comunicação pelo WhatsApp.*

*Referências:*

## **Mapa do Subprocesso**

*Mapa disponível no Portal de Processos da UNILA (inserir link neste local)*

## **Outras Informações**

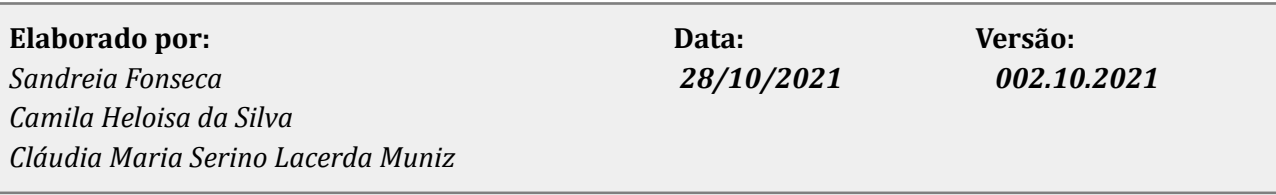